**NHS Trust** 

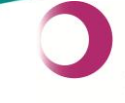

Learning &<br>Performance Institute<br>Accredited Learning Provider **Gold Standard** 

# **Leeds Teaching Hospitals Informatics EPR Programme PPM+ v3.2.12 Release Notes**

**Authors:** John Kitson and Stuart Robinson **Date:** 01/07/2015 **Status:** Final Draft

Email: ITTraining.LTHT@nhs.net

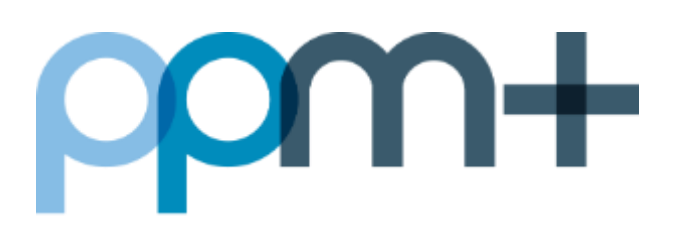

# **PPM+ v3.2.12 Release Notes - 2nd of July 2015**

**PPM+** is our flagship project and platform, which is delivering the Electronic Patient Record (EPR) for Leeds Teaching Hospitals staff and the Leeds Care Record (LCR) for GP Practices and Mental Health colleagues.

In the last month we have been working on the new eDAN solution (integrated with the new eMeds system) as we gear up for the pilot in August. We have also been working on changes to the eObs solution, the Unplanned Patient List and Contacts Management. While these features will not be available to all users in this release they will be introduced in future roll-outs.

This release introduces a number of usability improvements for filtering in patient lists, printing fixes and home page widgets for Leeds Care Record users.

For more information and a full list of the changes in the v3.2.12 upgrade, please see below:

**New in this upgrade:** (click on a header to jump to that section)

- [eObs Update](#page-1-0)
- Patient Search Filter for the Unplanned Patient List (UPL)
- [Patient Search Filter for the SPUR eDID View](#page-3-0)
- New Widgets for LCR Users [LCR twitter feed and website, along with the re-introduction](#page-3-1)  [of the feedback button](#page-3-1)
- [Fixes for Printing Issues](#page-4-0)
- <span id="page-1-0"></span>[Browse List Functionality for Viewing MDTs, Clinics, Theatres](#page-4-1)

#### **eObs Update**

**Applies to**: Leeds Teaching Hospitals Users

On 1st June we successfully expanded the eObs pilot onto J96 and are currently in discussions to begin rolling out to J46 and another Ward (TBC) in the next few weeks. J96 have been incredibly enthusiastic and given us fantastic feedback, some of which will be going into the next release. Major items for this release include:

 Counter-signing (Stage 1) - which requires clinical staff to review a set of taken observations and authorise them as needing further action, when certain NEWS score criteria are triggered

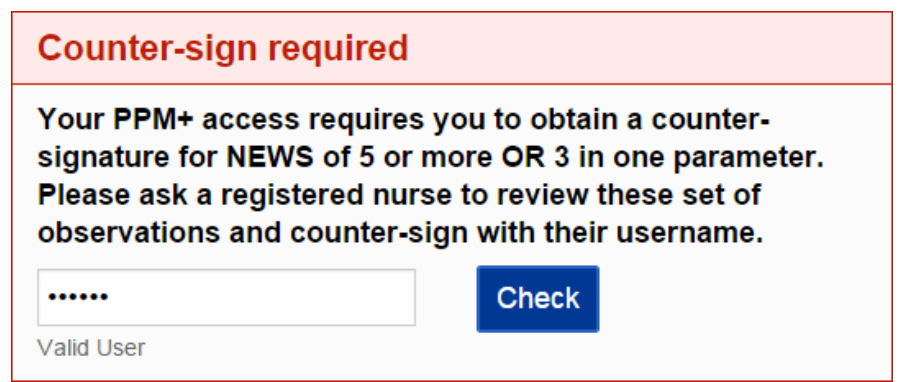

 Addition of the ability to record Blood Glucose levels, when certain NEWS score criteria trigger this requirement

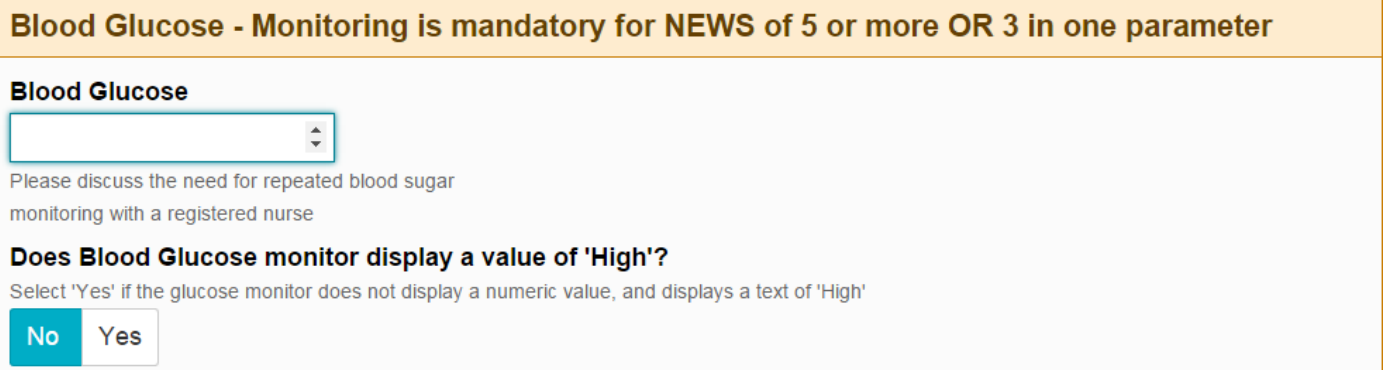

- Addition of further frequency override options
- Creation of a floating "patient details" banner on devices, so that it remains in view while scrolling through a patients observations (on both the graphic and tabular displays)
- Changes to the display of NEWS observation frequency data on the eWhiteboard

For the next release (v3.2.13), we will have the following included:

- Settings tab available to clinical staff on mobile devices (in addition to the desktop)
- NEWS calculation for sets of observations that are only partially completed, within certain criteria
- Enhancements to the detailed view of data recorded and within .pdf documents

### **Patient Search Filter for the Unplanned Patient List (UPL)**

**Applies to**: Leeds Teaching Hospitals Users

Unplanned Patient List users can now search for specific patients using the filter at the top of the UPL. Enter in a name to the filter and press enter to display your required patient:

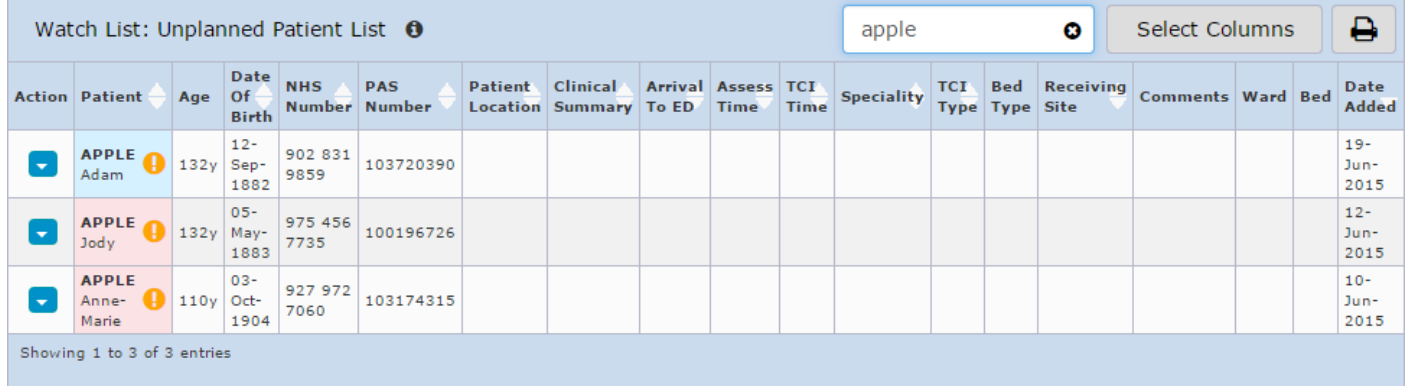

#### <span id="page-3-0"></span>**Patient Search Filter for the SPUR eDID view**

**Applies to**: SPUR - Leeds Community Healthcare Users

SPUR Users at Leeds Community Healthcare can now search for specific patients using the filter at the top of the eDID View. Enter in a name to the filter and press enter to display your required patient:

<span id="page-3-1"></span>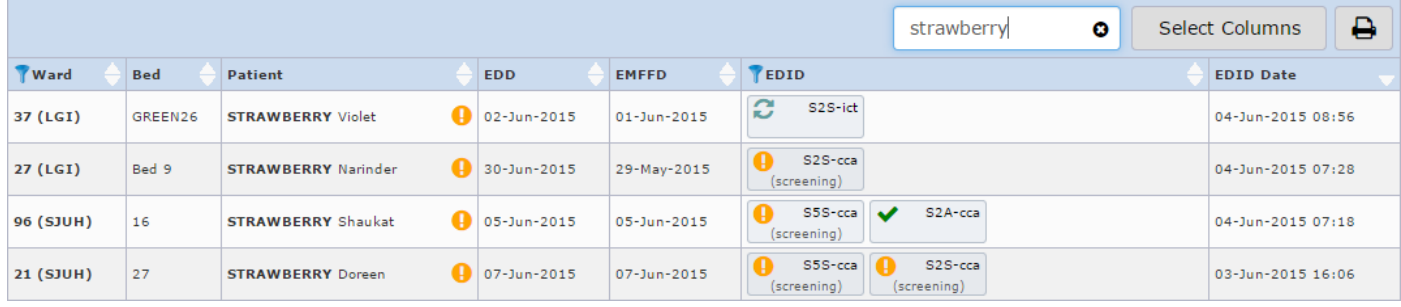

### **New Widgets for LCR Users**

**Applies to**: Leeds Care Record Users

Leeds Care Record Users will see a brand-new Home page when they now log on. There are new Leeds Care Record and Twitter widgets, along with the reinstated Feedback link:

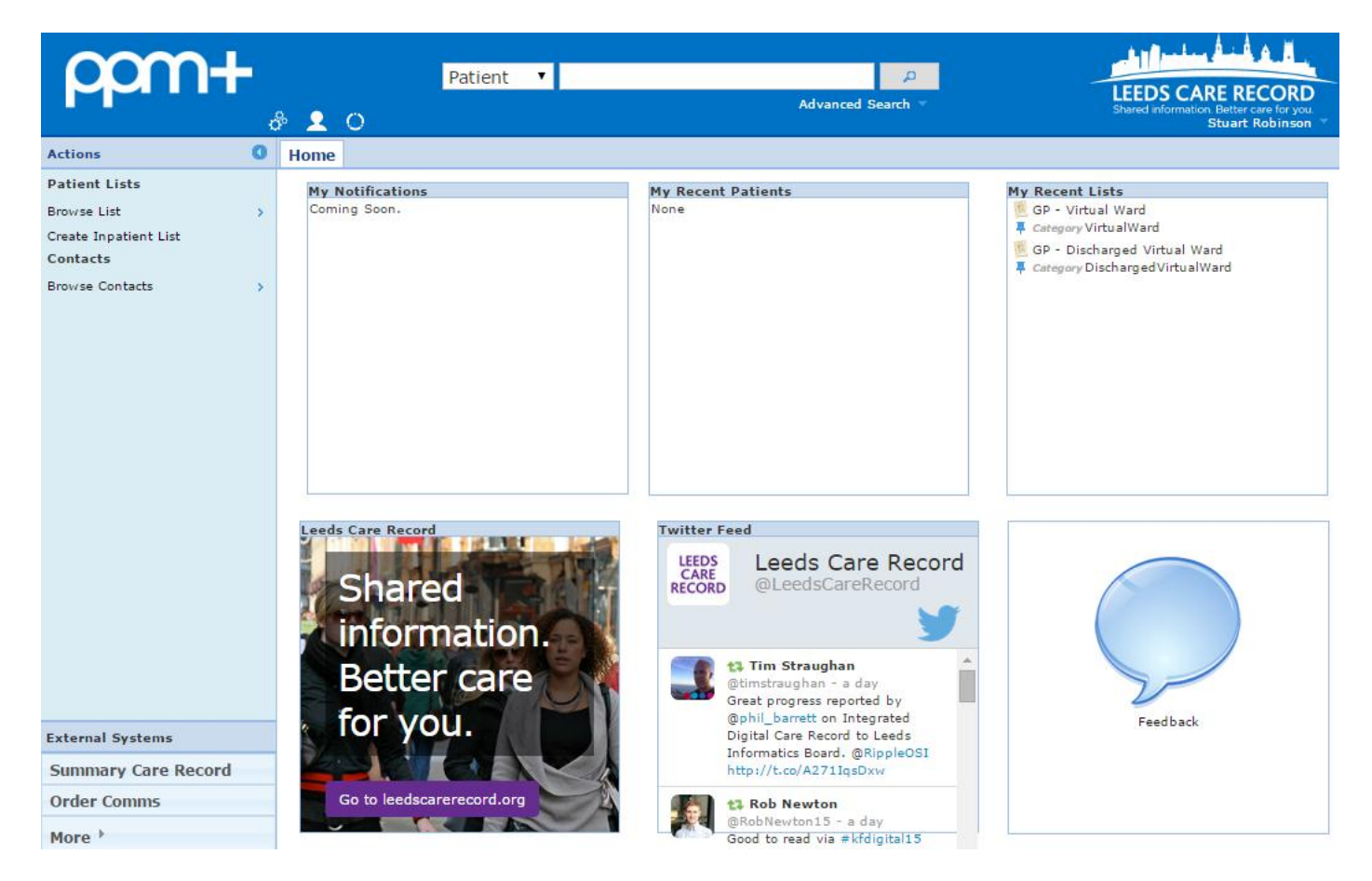

# <span id="page-4-0"></span>**Fixes for Printing Issues**

**Applies to**: Leeds Teaching Hospitals Users

<span id="page-4-1"></span>We have fixed some of the issues around printing the ward in-patient lists to better aid in Ward handover. The response times have been improved upon and will automatically print double-sided (where available) and in landscape. We have also fixed the problem whereby if you have sorted the list into a different order, it will print out in the order that you have chosen.

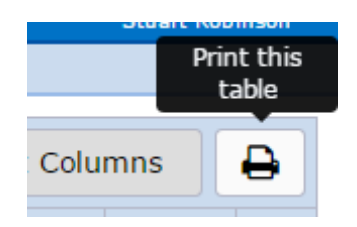

### **Browse List Functionality for Viewing MDTs, Clinics, Theatres**

**Applies to**: Leeds Teaching Hospitals Users

You can now use the Browse Lists functionality from the Actions bar on the Home page to better view and find MDTs, Clinics and Theatres. Select the type of List you would like to view (Outpatient, Operating Theatres or Multidisciplinary Teams), the Organisation and then use the filter in the right hand box to search for the List you require:

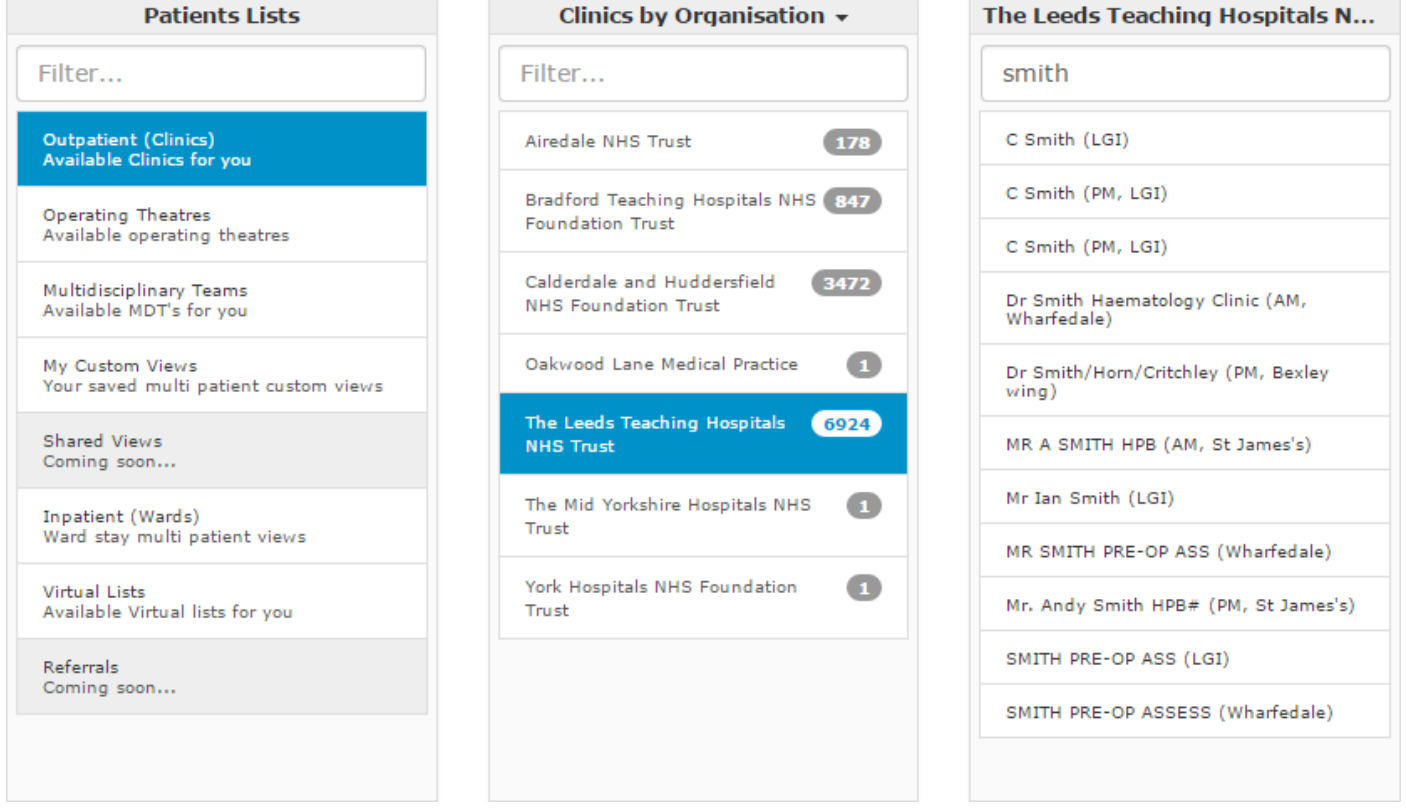

# **Contact Us**

Please contact the Informatics Service Desk at x26655 or informaticsservicedesk.Ith@nhs.net to:

- Reset your password
- Report a problem you are having within PPM+ functionality
- Report a data quality problem within PPM+
- Request new user accounts for PPM+
- Disable PPM+ accounts for any leavers from your department

Please contact the PPM+ EPR team at [leedsth-tr.EPR@nhs.net](mailto:leedsth-tr.EPR@nhs.net) if you have any development ideas or comments on your experience of using the EPR

If you would like to make a request for change to PPM+, please contact us at: [leedsth](mailto:leedsth-tr.EPR@nhs.net)[tr.EPR@nhs.net](mailto:leedsth-tr.EPR@nhs.net) with a completed [request for change \(RFC\) form available here](http://lthweb/sites/informatics-projects/projects/ppmplus/documents/REQUEST%20FOR%20CHANGE.docx)

Please contact the IT Training Department at [ITTraining.LTHT@nhs.net](mailto:ITTraining.LTHT@nhs.net) if you require further training on PPM+ or any other Clinical System

IT Training Intranet site:<http://lthweb/sites/it-training/ppmplus> (including full PPM+ User Guide)

Email: ITTraining.LTHT@nhs.net